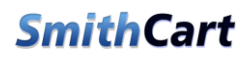

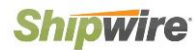

## SmithCart Shipwire Integration

Shipwire offers outsourced ecommerce order fulfillment and logistics services for businesses. Shipwire also provides order fulfillment services with warehouses in the US, Canada, UK, and Hong Kong.

Shipwire supports the following shipping carriers:

- UPS
- USPS
- FedEx
- Canada Post
- Purolator
- Royal Mail
- Pharos
- FedEx Freight
- **•** EuroTrux Freight
- Shipwire Freight options

SmithCart is integrated with the Shipwire XML Rate API to return real time shipping rates. Shipwire will determine the closest warehouse to ship from to return the best shipping cost to the customer. The Shipwire API will return to your cart up to 5 shipping values (1 Day, 2 Day, Ground Shipping, International, and Freight).

SmithCart is also integrated with the Shipwire Fulfillment Service API to submit orders to Shipwire on successful checkout/payment in the cart and receive acknowledgment of submitted orders from Shipwire.

The Shipwire integration was released in SmithCart version 4.98

### Setting Up Shipwire

**Step 1** – Sign up for a Shipwire account

Click the following link to sign up for a Shipwire accoun[t https://www.shipwire.com/trial](https://www.shipwire.com/trial)

#### **Step 2** – Enter you Shipwire account information in SmithCart

1. Navigate to the page in your portal with the SmithCart BuyNow module and click the "Manage Settings" button.

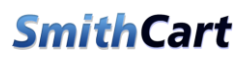

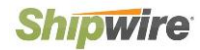

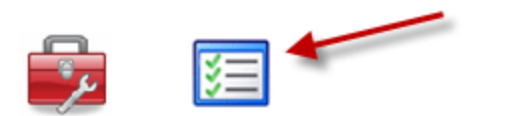

2. Scroll down to the "Shipping and Handling Setup" section and select "Shipping Calculator" radio button option.

(Please select a shipping method)

- <sup>®</sup> Shipping Calculator (UPS, USPS, FedEx, Canada Post, Australia Post, Shipwire)
- C Zone Shipping By Quantity
- Zone Shipping By Weight
- Custom Ship Methods with Fixed Amounts
- Custom Ship Methods By Order Amount
- Custom Ship Methods By Quantity
- Custom Ship Methods By Weight
- Custom Ship Methods By Zip Code
- Shipping By Order Amount
- Product Level Shipping Costs
- Request a Frieght Quote
- **Eree Shipping**
- 3. Select "Shipwire" from the "Shipping Carrier" dropdown list.

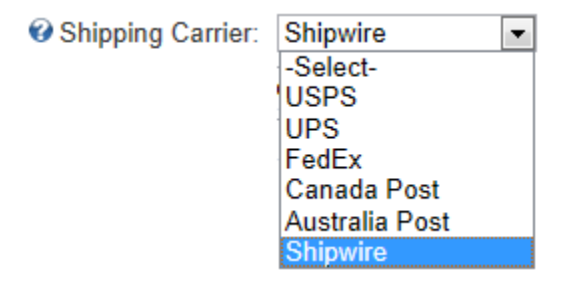

- 4. Enter your Shipwire credentials:
	- a. UserID
	- b. Password

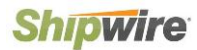

# **SmithCart**

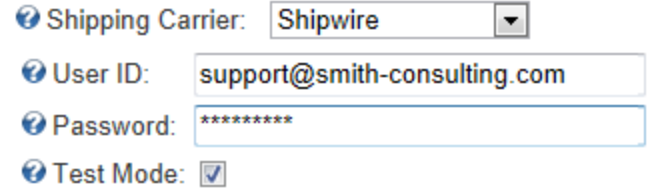

5. From the "Ship Methods" list box select the ship methods you want to offer.

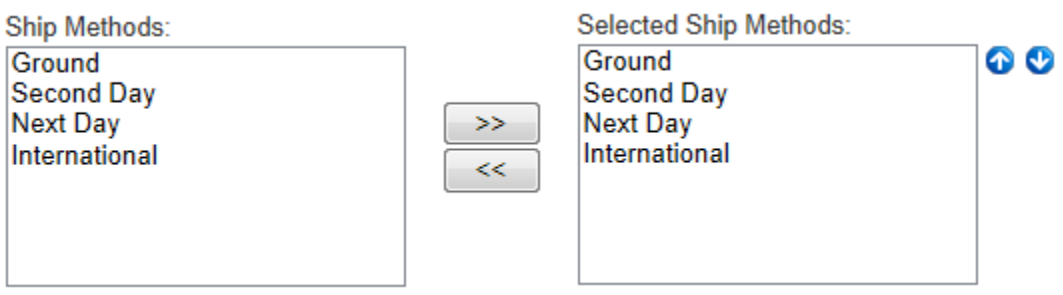

6. Click the "Save" button to save your settings

#### **Step 3** - Define your products in Shipwire

In order to successfully setup Shipwire to work with SmithCart, your products must share the same SKU information on both sides. For example, if you created a product in SmithCart with a SKU "123ABC" you need to have the same SKU in your Shipwire account.

Note: To meet Shipwire requirements; SKU names can consist of letters, numbers and/or dashes, but no spaces.